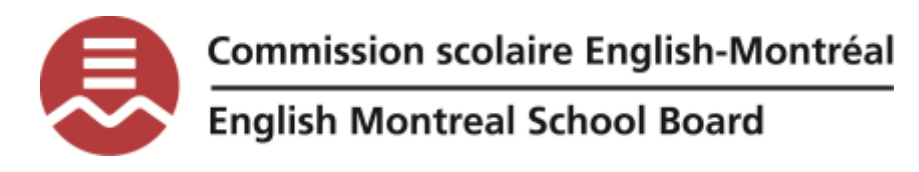

**WordQ/SpeakQ**

*A Reading and Writing Support Tool*

**Mini-guide for EMSB teachers**

**Below is a description of the features of WordQ/SpeakQ. WordQ can be used both in French and English. The short videos (up to 2 minutes each) following the description are helpful as reminders for how to use the software. Autres vidéos sont également disponibles en français (les liens sont ci-dessous).**

## **1.** *Text-to-speech*

This tool can take words on a computer or other digital device and convert them into audio. This is useful for students who have difficulty decoding a text. Students who are weak decoders can access content through listening that they would otherwise not be able to read in a traditional sense. TTS is very helpful for students who [struggle with reading.](https://www.understood.org/en/learning-attention-issues/child-learning-disabilities/reading-issues/understanding-your-childs-trouble-with-reading) However, it can also help students with writing and editing, and even focusing.

WordQ works with laptops or desktop computers. All kinds of text files can be read aloud, including Word documents, PDFs, and web pages.

The voice in TTS is computer-generated, and reading speed can usually be sped up or slowed down. WordQ highlights words as they are read aloud. This allows students to see text and hear it at the same time.

**Creating a new user (new student using WordQ)**: <http://y2u.be/91zucRK6Gic>

**How to read with WordQ**:<http://y2u.be/zdV2AjaDdzc>

**How to proofread easily:** [http://y2u.be/IWQ-\\_Y5bQDM](http://y2u.be/IWQ-_Y5bQDM)

## **2.** *Word prediction*

This tool predicts the rest of the word that the student is typing. This is a useful feature for students who are weak spellers, but can recognize a word when the first few sounds of a word are put down in writing.

**How to choose a word in the word prediction box:** [http://y2u.be/IopfE\\_6Q4p0](http://y2u.be/IopfE_6Q4p0)

**Listening to words in the word prediction box:** <http://y2u.be/nZKvmlSSigE>

# **3.** *Speech recognition (SpeakQ)*

This tool allows students to dictate orally; then their words appear on the screen. This tool is useful for students who have stronger oral language but weaker writing skills. This tool can be recommended for students with a dyslexic learning profile.

**Setting up a new user profile** (important in SpeakQ!):

## <http://y2u.be/OXFj2aBdk-M>

**Training SpeakQ to the student's voice**: (important, do this before student starts using SpeakQ!)[: https://www.youtube.com/watch?v=2h4ht1DLGkI](https://www.youtube.com/watch?v=2h4ht1DLGkI)

**Using SpeakQ**[: http://y2u.be/ekIDaK1saHA](http://y2u.be/ekIDaK1saHA)

**How to use "speak and select" mode (beginners**): [http://y2u.be/5RFm\\_wqG5Nc](http://y2u.be/5RFm_wqG5Nc)

**How to use "speak continuously" mode (more advanced):** <http://y2u.be/PwWLOoWTGjM>

#### *Guides en français:*

Commission scolaire de la Seigneurie-des-Milles-Îles :

Technique de base pour écrire avec WordQ:<https://goo.gl/7VxxWW> Technique de base pour lire avec WordQ :<https://goo.gl/iXBKTJ>

#### **Tutoriels vidéos:**

Aide technologique pour **lire**, (synthèse vocale):<https://vimeo.com/91432050> Aide technologique pour **écrire**, synthèse vocale [: https://vimeo.com/91432054](https://vimeo.com/91432054) **Prédiction de mots** :<https://vimeo.com/91432051>

## *Curriculum Considerations*

Students need continuous access to WordQ/SpeakQ specifically for the languages (ELA, FLE, FLS) and in other subjects in which they are exposed to large amounts of printed text (ex. histoire, geographie, etc). Students must have use of text-to-speech written as an adaptation within their IEP. Students must be **at ease** with use of the tool prior to use in an evaluation situation.

## **Questions?**

**Andrea Prupas, Assistive Technology Consultant**

**aprupas@emsb.qc.ca**